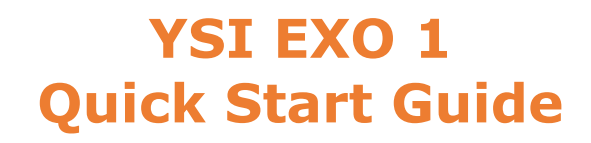

The YSI EXO 1 Water Quality Sonde has the capability to simultaneously measure and log multiple parameters, and includes a central wiper that extends deployment and reduces maintenance.

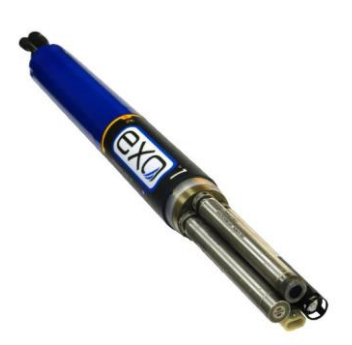

### **UW-EXO Adapter**

The YSI EXO 1 sonde communicates via a proprietary communication protocol which must be converted through a UW-EXO Adapter.

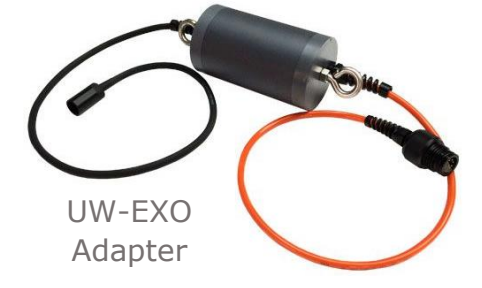

## **Setting up a Template**

Any EXO used with a NexSens data logger must have a template applied to it determining which parameters, and in what order, are logged from the sonde and pushed to WQData LIVE.

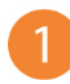

Download and open the KorEXO software, and connect the sonde via a USB SOA or wireless Bluetooth connection. Click the **CONNECT** button.

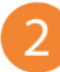

Navigate to the **DEPLOYMENT** tab. Three options to set up a template are: a. Upload an existing template to the sonde (**Open Template**)

- b. Create a new template (**Create Template**)
- c. Create a template from the sonde (**Create Template From Sonde**)

In the **Basic Deployment Settings**, you can:

- a. Input template / site name and description
- b. Adjust internal logging intervals (if desired)

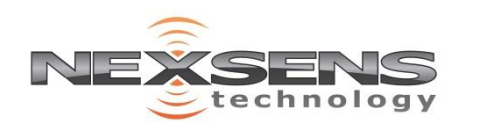

2091 Exchange Court Fairborn, Ohio 45324 937-426-2703 www.NexSens.com

# **YSI EXO 1 Quick Start Guide**

#### 4. In the **DCP Adapter Output Settings**:

- a. Select the parameters and correct units matching the sensors installed on the EXO.
- b. Click the blue arrow  $\rightarrow$  to add them to the list.

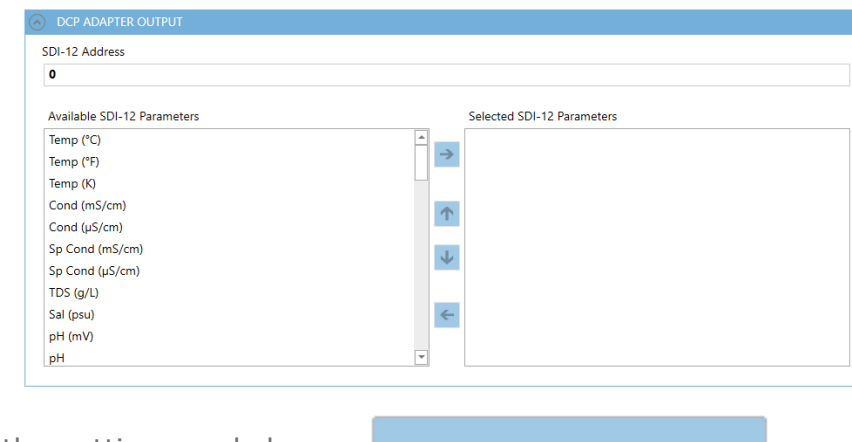

Save the settings and choose save AND APPLY TEMPLATE TO SONDE

- 6. A dialog box will appear asking if you would like to start logging
	- a. Choose **YES** to have the EXO log samples in its own memory.
		- b. Choose **NO** to have the sonde data recorded by the data logger only.

7. Go back to the main menu and **DISCONNECT** the sonde

## **Data Logger Connection**

**Warning:** If connected to a data logger, **do not** install internal batteries into the sonde as it will interfere with SDI-12 communication.

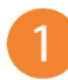

Setup your data logger on WQData LIVE by:

- a. Following the **Quick Start Guide** included with your order.
- b. Visiting **NexSens Knowledge Base | Data Logger | User Guides** on the NexSens website.

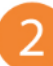

Once this is completed, and the sonde template has been created:

- a. Plug the sonde into the data logger.
- b. After the next logger reading, confirm that the sensor is uploaded to the WQData LIVE project, and is showing valid readings.
- c. Gather a few readings before deployment.

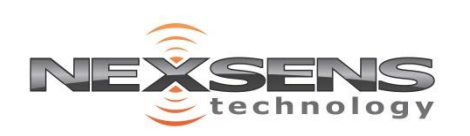

2091 Exchange Court Fairborn, Ohio 45324 937-426-2703 www.NexSens.com